# TDG133 - *GSM Bidirectional*  **Remote Control** 2IN/2 OUT

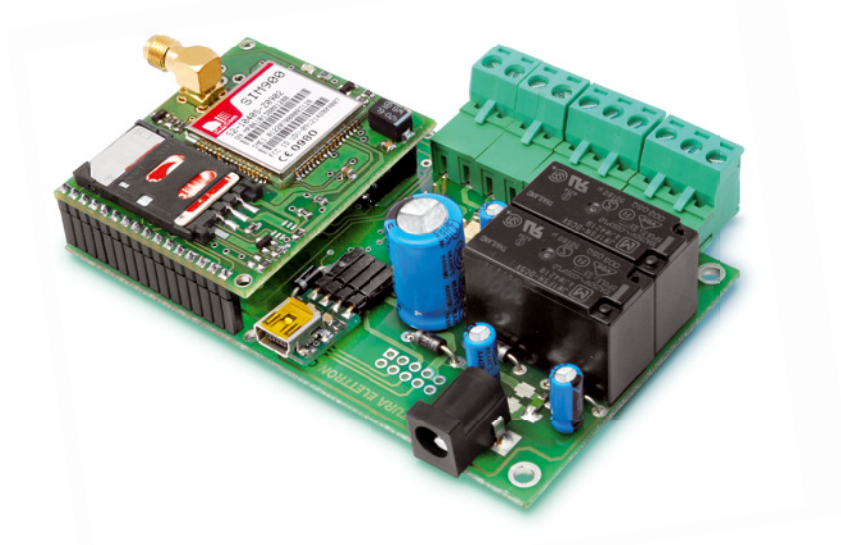

#### **Technical data**

- GSM / GPRS Module: SIM900 Quad (850/900/1800/1900 MHz)
- GPRS multi-slot class 10/8
- GPRS mobile station class B
- Output power:

Class 4 (2 W @ 850-900 MHz)

Class 1 (1 W @ 1800-1900 MHz)

- GSM external stylus antenna
- Power supply: 9 to 32 Vdc stabilized (or with Li-Ion battery 800 ÷ 1,000 mA/h)
- Idle current: 50 mA idle, peak up to 1 A
- Relay outputs: 2, to control low tension loads, SELV type (< 60 Vdc)
- Max current relay contacts: 10 A
- Digital inputs: 2 (logic  $1 = 5 \div 32$  V; logic  $0 = 0$  Vdc)
- Master users: 8
- Dimensions: 103x67x28 (LxWxH) mm
- Weight approx.: 100 grams
- Operating temperature:  $-10^{\circ}$ C ÷  $+55^{\circ}$ C (14 °F 131 °F)
- Complies with EN 60950-1 (2006), EN 301489-7 V.1.3.1, EN 301511 V9.0.2

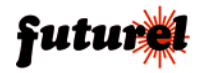

# **TABLE OF CONTENTS**

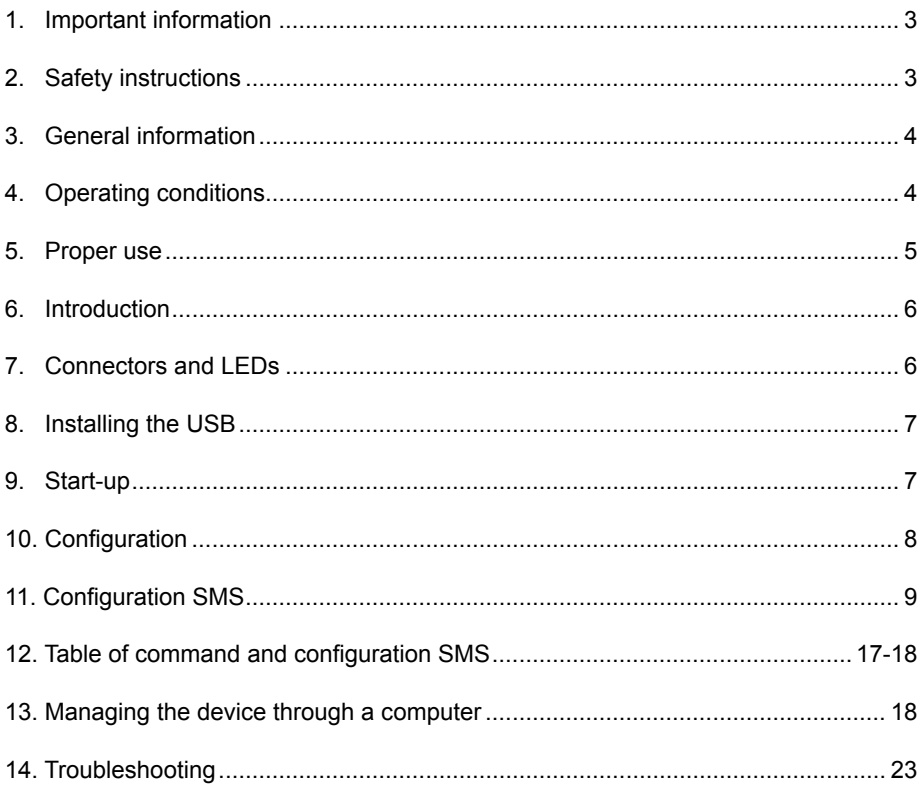

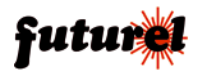

## **1. Important information**

Please, carefully read the information in this manual before attempting to operate the device in order to protect yourself and use the equipment properly. This device shall be exclusively utilized for its intended use. In no event shall the company Futura Elettronica, or its dealers, be held responsible for any damage, either extraordinary, incidental or indirect of any nature (financial, physical, etc.), arising from the possession, use or failure of this product.

In case of changes to the device, tampering, or non-compliance with the instructions in this manual the warranty will be null and void.

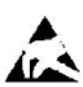

The device contains highly integrated components that can be damaged by electrostatic discharge. Therefore, do not touch any metal part (tracks, component terminals, etc.) with your hands.

Only handle the device by the edges in order to avoid touching the components on the board.

#### *Notice*

The user who makes the module operational by adding further components or by putting it into a housing is seen as a manufacturer and is obliged to hand out all the necessary technical documentation as well as place his name and address on the device. Products made with this equipment have to be considered as industrial products from the safety perspective. The phone costs related to sending SMS generated by the device are charged on the SIM in the device.

## **2. Safety instructions**

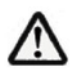

In accordance with the current regulations on safety, whenever using a device under tension all necessary precautions shall be taken. The device must always be installed in absence of tension.

- The device must be placed into a suitable housing before use. During the installation, the device must not be connected to the power source or to other devices.
- Before handling the device or opening the container where it has been placed, unplug the power connector and make sure the circuit is not live.
- Before working with any kind of tool on the device make sure it is disconnected from the power supply and that components that store energy (capacitors) are discharged.
- •All cables connected to the device, particularly the power supply ones, have to be checked regularly for fractures or damage of the isolation shield. If cables are visibly

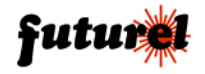

damaged, the device has to be switched off immediately until they have been replaced.

- Strictly comply with the technical specifications of components or modules used with this device. If the information contained herein and/or the information on the components or modules used with the device are not clear enough, please contact a qualified technician.
- Before starting the device, carefully check whether it is suitable for the intended field of application. In case of doubt, please contact a qualified technician or the Manufacturer / Dealer.
- The Manufacturer / Dealer cannot be held responsible for improper handling or wrong connections, therefore it cannot be held responsible for any damage that may result.
- Devices that operate with <35 Volts must be connected by a qualified technician.
- Before starting the device check there is no current leakage in the housing.
- If measurements are to be made with an open housing, an isolating-transformer has to be integrated for safety reasons. Alternatively, tension can be supplied by a power supply that complies with all safety regulations (limitations in current and tension). All wiring work has to be done in a tension free state.

## **3. General information**

#### *For EU residents*

#### *Environmental information related to this product*

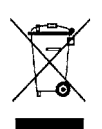

This symbol on the device or package indicates it is forbidden to dispose of the product in the environment at the end of its lifecycle as it could be harmful for the environment itself. Do not dispose of the product (or batteries, if used) as unsorted waste.

For more information about the recycling of this product, please contact the city hall, your local waste disposal service, or the shop where it was purchased.

## **4. Operating conditions**

Warning: before making connections to the device, carefully verify that the supply tension and the tension applied to the relay contacts correspond to those described in this manual!

Important information:

- The device must be installed in compliance with the current safety standards.
- Supply the remote TDG133 only with stabilized DC tension between 9 and 32 V, to be applied to the power plug (see Picture 1) keeping in mind the polarity (center positive).

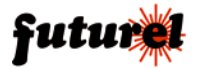

Use a safety current-limited power supply providing current of at least 500 mA, able to cope with absorption peaks of 1 A. The power cable must not exceed 3 meters.

- The relay outputs in the device can only be used to control low tension loads SELV type (<60 Vdc)
- The tension applied to the contacts of each relay must not exceed 60 Vdc.
- The switching current on the relays must not exceed 10 A (\*).
- The maximum tension applied to the digital inputs is 32 Vdc.
- The device can work in any position.
- Check that the section of the cables used is enough.
- The operating temperature of the device ranges between -10°C and +55°C (14 °F 131 °F).
- If moisture condensation occurs, wait for at least 2 hours before starting the equipment.
- Keep the device away from flower vases, sinks, water pipes, etc.
- Protect the device from moisture, spray water and heat.
- The device is meant for operation in clean and dry rooms.
- Do not expose the device to heavy vibrations.
- Do not use the device in presence of flammable gases, vapors or dust.
- The device can only be repaired by a qualified technician.
- When repairing the unit, original parts must be used. The use of differing spare parts can cause serious material loss or personal injury.
- \*the tracks connecting the relay contacts to the terminal are sized considering a load activation which absorbs 10 A **for short periods of time**.

## **5. Proper use**

This device is designed for the remote switching of electric and electronic units via the GSM network and for the remote retrieval of status information of its inputs by means

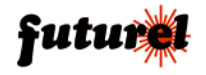

of SMS messages automatically generated after those inputs change status. A different use is not allowed.

## **6. Introduction**

The TDG133 is a bidirectional remote control module easy to install and simple to use. With the TDG133 it is possible to remotely control two relays (in monostable or bistable mode) by means of special SMS commands (with a password), sent from any mobile phone.

It is possible to store up to 8 telephone numbers to which the device sends SMS and phone calls when (according to the settings made during the configuration) it considers the inputs active. Moreover, the device can also be used as a gate control receiver, controlled by up to 200 enabled telephone numbers.

Apart from the TDG133, you will need a valid SIM Card from any network provider (GSM 900 / 1800 MHz). When using a prepaid SIM Card always check the available credit so that in case of alarm a SMS can be sent.

Typical fields of application include gate opening, control of power loads, switching on and off alarm devices, reception of information concerning the state of door sensors, movement sensors, level sensors, etc. all through SMS.

## **7. Connectors and LEDs**

As shown in picture 1, the TDG133 remote control has a terminal for connection with different external units. Pairs IN1 and IN2 are two opto-isolated inputs, while the other two pairs (OUT1 and OUT2) correspond to the NC, NO and C contacts of the two relays. Connect the supply tension of the device to the outlet marked PWR (center positive). Via USB (optional) directly installed on the card you can connect a computer; with the special "TDG Configurator" software it is possible to make all programming and function setting or change the list of authorized users. When the device is engaged in the GSM network research, "LD5" flashes at 1 Hz frequency; when it is hooked in the network, it will flash briefly every 2 seconds; the LED is on only when the module receives a call. "LD1" and "LD2" indicate the status of the relays; "LD3" and "LD4" indicate the status of the inputs.

LD1 on = Relay 1 active

LD2 on = Relay 2 active

LD3 on = IN1 active (logical condition set reached)

LD4 on = IN2 active (logical condition set reached)

"LD3" and "LD4" also report SMS reception (both of them flash for a few seconds), CALL reception (both LEDs on), and CONFIGURATION CALL on hold (both LEDs turn on alternatively after start-up and without phone numbers stored in the list).

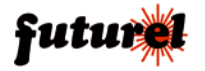

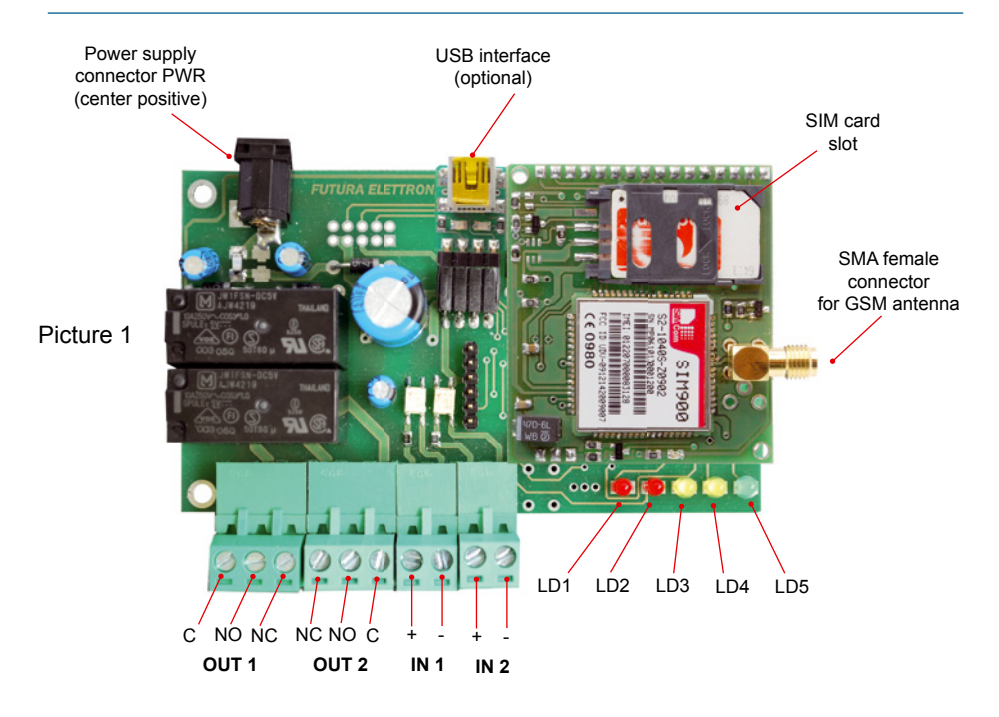

## **8. Installing the USB**

A special USB interface (code FT782M), available separately, must be installed on the remote control card as shown in the picture alongside, the mini USB connector must be upwards.

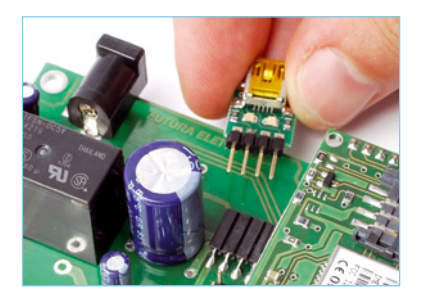

## **9. Start-up**

You must first obtain a valid SIM Card from a GSM network provider. Use a common mobile phone to disable the SIM Card PIN. To do so, check the manual of the mobile. **If the SIM Card PIN is not disabled, the device cannot work as it cannot connect to the GSM network.** 

Before feeding the TDG133, please insert the SIM Card into the SIM Card holder (mind the orientation) making sure it is correctly blocked, then connect the antenna cable to the connector. Now connect the power supply.

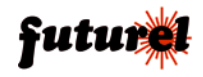

## **10. Configuration**

The device can be set as follows:

- EASY SETUP (Configuration through call)

- PROFESSIONAL SETUP (Configuration through SMS)

- Computer SETUP (Configuration through PC connection: it needs a USB interface,

code FT782M available separately)

## **1) EASY SETUP (Configuration through call made on start-up)**

When the device is supplied with power, "LD5" will immediately flash at 1 Hz frequency. The TDG133 will try to connect to the GSM network; when connected, "LD5" will briefly flash every 2 seconds or so. After the system initialization (which may take several seconds), the device alternately illuminates yellow LEDs "LD3" and "LD4" to indicate the "configuration call" on hold, which should take place within 3 minutes. If during this time the unit receives a call, it stores the caller's number (to which reply SMS will be sent) in the first memory location, it turns the two LEDs off and becomes operative; otherwise, at the end of the interval, it switches off the yellow LEDs and waits for the configuration SMS ("PROFESSIONAL SETUP" mode). With the same phone used to make the first setup call, it is also possible to switch the relay status. This mode allows for simple commands without sending SMS or using a computer.

### **2) PROFESSIONAL SETUP (Configuration through SMS executable at any time)**

This mode takes full advantage of the device with operations as output switch, output status query, inclusion of additional phone numbers to activate the relay, inclusion of numbers for door opening function, reception of reply messages, change output signals timing and, in general, set the TDG133 with all parameters via simple SMS. A full reset to restore the default settings can also be made via SMS. The syntax for all available commands can be found in **Section 11 (Configuration SMS).** 

#### **3) Computer SETUP (Configuration through PC connection)**

This mode easily allows you to setup the TDG133 -with no additional cost- through a computer (with a special software) connected via USB code FT782M (optional). Chapter 13 provides all the necessary information to make the best use of this configuration mode.

#### **Configuration through call**

Turn on the device, wait till the yellow LEDs "LD3" and "LD4" start to flash alternately; then, with the mobile used to control the TDG133, call the phone number corresponding to the SIM Card in the remote. The device will reject the call and store the caller number in the first memory location. "LD3" and "LD4" will flash rapidly to indicate the operation. Check that the mobile used for the configuration has an active ID, i.e. the "hidden call" or "private call" has not been enabled. To return to the standard configuration with active ID, please refer to the mobile instruction's manual. To check your own mobile configuration simply call another mobile: The caller ID is active if it displays the number

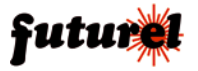

#### or name of the calling mobile.

*NOTE: Yellow LEDs "LD3" and "LD4" lighten up alternately until the TDG133 is set up with a call within the first three minutes of start-up. If time is up and no configuration has been made, the TDG133 turns off the two LEDs and waits for the configuration SMS. The EASY SETUP mode can be restored by disconnecting and reconnecting the power supply: you will have three minutes to set up the device.*

## **11. Configuration SMS**

Commands and settings can be sent from any mobile via SMS as long as the message includes the password.

To speed up certain commands, it is possible for the device to store 8 numbers enabled to send commands without the password in the device. The numbers in this list are the same to which (if enabled) a few rings or alarm messages will be sent. However, there is a series of "sensitive" functions, that no matter who sends the SMS, require a password: in particular, functions that add or remove other numbers from the list, that change the current password, or request the list of approved numbers. As a result of a command or query, the device replies via an execution confirmation SMS or a SMS with information about the settings.

#### **Please note that all commands that do not require a password are effective only if they come from a recognized phone, that is a phone which number is in the list of those stored in the remote; an outsider needs a password.**

The remote accepts multiple SMS, that is SMS with more than one command regarding one or more phone numbers; commands must be separated by a comma.

Here we present and describe all commands that can be sent to the device via SMS.

**Note**: every command must be written without spaces.

- Command *PWDxxxxx;pwd* changes the password; *xxxxx* is the new password (numeric, five digits); *pwd* is the current password. The default password is 12345. *Example: 54321 as the new password and 12345 as the current password PWD54321;12345*

- Command *NUMx+39nnnnnnnnnnn*;pwd stores a phone number (up to 8 numbers,19 digits each) in the device; *x* is its position in the list; *nnnnnnnnnn* is the phone number with country code (+39 for Italy); *pwd* is the current password. *Example: how to enter number 3498911512 in the 8th position NUM8+393498911512;12345*

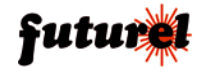

**Note**: the password is required only if you try to save the number in a position already occupied by another one, or when the command is sent from a phone that is not in the list. If the command is sent from an unknown phone, the password is always required.

- Command *NUMx;pwd* removes a phone number from the list; *x* is its position in the list; *pwd* is the current password.

Example: how to remove from the stored list the 4th telephone number *NUM4;12345*

**Note**: the password is required.

- Command *NUM?;pwd* requests the list of phone numbers currently stored in the device; *pwd* is the current password. *Example: NUM?;12345*

**Note**: the password is required.

- Command *RES;pwd* resets the initial settings (default) of the system and deletes all stored phone numbers; *pwd* is the current password. *Example: RES;12345*

**Note**: the password is required.

The remote can send SMS to the phones of the people that must be advised of a change in the inputs status. The following commands enable or disable that function, (only valid for the numbers in the list):

- Command *SMSxxxxxxxx:ON* allows the number in the specified position to receive SMS on input status; x is the position of the number(s) in the list. *Example: How to allow phone numbers on positions 1 and 5 in the list to receive the SMS on inputs status SMS15:ON*

**Note 1**: The command will only modify memory positions 1 and 5, and not the state of the other ones (2, 3, 4, 6, 7, 8); if the latter are already enabled to receive alarm SMS (for example because previously activated), they will continue receiving those messages.

**Note 2:** The password is required.

- Command *SMSxxxxxxxx:OFF* does not allow the number on the specified position to receive SMS on inputs status; *x* is the position of the number(s) in the list. *Example: How not to allow phone numbers on positions 2 and 7 of the list to receive SMS on inputs status SMS27:OFF*

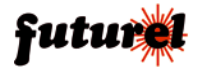

**Note 1**: The command will only modify memory positions 2 and 7, and not the state of the other ones (1, 3, 4, 5, 6, 8); if the latter are already enabled to receive alarm SMS (for example because previously activated), they will continue receiving those messages.

**Note 2:** The password is required.

In addition to SMS, the device can also make short calls to ring the phones of the people (which number is in the list) that must be advised of a change of input status; the ringtone draws people's attention faster than a SMS, which may arrive with some delay.

- Command *VOCxxxxxxxx:ON* allows the number on the specified position to receive the ringtone on the inputs status; *x* is the position of the number(s) in the list. *Example: How to allow phone numbers on positions 1 and 5 in the list to receive a ringtone on inputs status VOC15:ON*

**Note 1**: The command will only modify memory positions 1 and 5 and not the state of the other ones (2, 3, 4, 6, 7, 8); if the latter are already enabled to receive the alarm ringtone (for example because previously activated), they will continue receiving it.

**Note 2:** The password is required.

- Command *VOCxxxxxxxx:OFF* does not allow the number in the specified position to receive the ringtone on the inputs status; *x* is the position of the number(s) in the list. *Example: How not to allow phone numbers on positions 2 and 4 in the list to receive a ringtone on inputs status. VOC24:OFF*

**Note 1**: The command will only modify memory positions 2 and 4 and not the state of the other ones (1, 3, 5, 6, 7, 8); if the latter are already enabled to receive the alarm ringtone (for example because previously activated), they will continue receiving it.

**Note 2**: The password is required.

**Please note that**: by default, all the phone numbers in the first eight positions of the list (provided they are stored) receive a notification of the input alarm via SMS or short call (ringtone). The same applies if the reset command which restores the initial settings is sent to the remote control.

It should be noted that these notifications can be made only to the eight numbers stored related to the remote and not to the 200 related to the door control.

Commands regarding the setting of the level that defines the alarm condition are listed below:

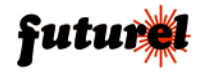

- Command *LIVx:A* sets a HIGH level as the alarm condition for inputs IN1 or IN2 (the input is in alarm under tension); *x* stands for input 1 or 2 . *Example: How to set a HIGH level of alarm activation on input 2 LIV2:A*
- Command *LIVx:B* sets a LOW level as the alarm condition for inputs IN1 or IN2 (the input is in alarm in absence of tension); *x* stands for input 1 or 2 . *Example: How to set a LOW level of alarm activation on input 2 LIV2:B*
- Command *LIVx:V* sets a level variation as the alarm condition for inputs IN1 or IN2 (the input is in alarm after going from a LOW level to a HIGH level, or the opposite); *x* stands for input 1 or 2. *Example: How to set a level variation as alarm activation on input 1 LIV1:V*

**Please note that:** By default, inputs are activated in presence of tension.

- Command *LIV?* requests the alarm activation level regarding the inputs. *Example*: LIV?
- You can define a period of time (known as input inhibition time) following an alarm activation, during this time the device does not control the level on a specific input; that period may be set between 0 and 59 prime minutes. The default value is 5 minutes.
- Command *INI1:mm* sets the inhibition time on input 1; *mm* is the time in prime minutes.
- Command *INI2:mm* sets the inhibition time on input 2; *mm* is the time in prime minutes.

*Example: How to establish that, following an alarm, IN1 cannot determine other alarms for two minutes INI1:02*.

- Command *INI?* requests the current inhibition time setting regarding the inputs. *Example: INI?*

When it is necessary to control sensors that monitor frequently variable phenomena and to receive real notifications about the current events, it might be necessary to ignore the inhibition time. The remote can temporarily disable, input by input, the preset inhibition time with the following commands:

- Command *TIZ1x* resets the inhibition time if input 1 is idle; *x* is the setting parameter  $(if = 0$  no reset, if  $= 1$  reset). *Example: How to reset inhibition time on input 1 TIZ11 Example: How to disable the inhibition time reset function on input 1 TIZ10*
- Command *TIZ2x* resets the inhibition time if input 2 is idle; x is the setting parameter

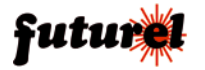

 $($ if = 0 no reset, if = 1 reset).

*Example: How to reset inhibition time on input 2 TIZ21 Example: How to disable the inhibition time reset function on input 2 TIZ20*

**Note 1**: The default setting for this function is 0. To request the status of the reset function use command **INI?**

**Note 2**: The inhibition time is reset when, following an alarm, the input is back to idle within a shorter time than the interval of inhibition, restore will take place at the next input activation.

The device lets you define how long the alarm condition must be for a certain input so that the circuit sends the notifications. The setting is made through the following messages:

- Command *OSS1:ss* defines the length of the observation time regarding input 1; *ss* is the time in seconds. *Example: How to set a ten-second observation time for input 1 OSS1:10*
- Command *OSS2:ss* defines the length of the observation time regarding input 2; *ss* is the time in seconds. *Example: how to set a 59-second observation time for input 2 OSS2:59* **Note**: The observation time can be set between 1 and 59 seconds. The default value for both inputs is 1 second.
- Command *OSS?* requests the current observation time setting regarding the inputs. *Example: OSS?*

Regarding the inputs activity, it is possible to define, for each of them, the notification message about presence of tension , as well as for the one for absence of tension:

- Command *TIN1A:xxxx* defines the message the device sends to the numbers in the list enabled to receive alarm SMS when input 1 gets the alert of tension presence; *xxxx* is the message you want to write (100 characters max. including spaces). The text message does not accept the semi colon (;) and all letters must be capitalized. The default message is: ALARM!! INPUT 1 HIGH.

*Example: How to set the alarm text "TENSION ON INPUT 1" for input 1 in presence of tension TIN1A: TENSION ON INPUT 1*

- Command *TIN1B:xxxx* defines the message the device sends to the numbers in the list enabled to receive alarm SMS when input 1 gets the alert of tension absence; *xxxx* is the message you want to write (100 characters max. including spaces). The text message does not accept the semi colon (;) and all letters must be capitalized.

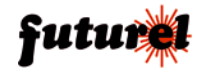

 The default message is: ALARM!! INPUT 1 LOW. *Example: How to set the alarm text "NO TENSION ON INPUT 1" for input 1 in absence of tension TIN1B:NO TENSION ON INPUT 1*

- Command *TIN2A:xxxx* defines the message the device sends to the numbers in the list enabled to receive alarm SMS when input 2 gets the alert of tension presence; **xxxx** is the message you want to write (100 characters max. including spaces).

 The text message does not accept the semi colon (;) and all letters must be capitalized.

The default message is: ALARM!! INPUT 2 HIGH.

*Example: How to set the alarm text "TENSION ON INPUT 2" for input 2 in presence of tension TIN2A:TENSION ON INPUT 2*

- Command *TIN2B:xxxx* defines the message the device sends to the numbers in the list enabled to receive alarm SMS when input 2 gets the alert of tension absence; *xxxx* is the message you want to write (100 characters max. including spaces). The text message does not accept the semi colon (;) and all letters must be capitalized.

The default message is: ALARM!! INPUT 2 LOW.

*Example: How to set the alarm text "NO TENSION ON INPUT 2" for input 2 in absence of tension TIN2B:NO TENSION ON INPUT 2*

**Note**: Keep in mind that messages will be sent from the remote control according to the settings made in relation to the logic level intended as an alarm.

The operation mode, the timing, and the status requests of the input relays can be managed by SMS:

- Command *OUTx:ON* activates the specified output relay; *x* is the output relay 1 or 2. *Example: How to activate output relay 1 OUT1:ON Example: How to activate output relay 2 OUT2:ON*
- Command *OUTx:OFF* disables the specified output relay; x is the output relay 1 or 2. *Example: How to disable output relay 1 OUT1:OFF Example: How to disable output relay 2 OUT2:OFF*
- Command *STA?* requests the condition of the remote outputs. *Example: STA?*
- Command *OUTx:ss* inverts the condition of the specified relay for the desired time; *x* is output relay 1 or 2; *ss* is a period between 1 and 59 seconds. *Example: How to disable output relay 1 (if already active) or how to activate it (if not active) for 10 seconds OUT1:10*

- In case of black-out, command *RIPx* stores the relay status and restores it when po-

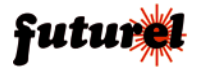

wer is back on; *x* has a value of 1 to enable restoring, 0 to disable it. The default value is 1.

*Example: How to enable the relay status recovery on start-up RIP1 Example: How to disable the relay status recovery on start-up RIP0*

- Command *RIP?* requests the current setting for relay status recovery. *Example: RIP?*

The remote gives the possibility to send a customizable SMS to the phone number on the first position in the list whenever it is fed:

- Command *AVVx* enables o disables the afore mentioned function; *x* has a value of 1 to enable it, 0 to disable it. The default value is 0. *Example: How to enable the function to send a start-up SMS AVV1 Example: How to disable the function to send a start-up SMS AVV0*
- Command *TSU:xxxxxxxxxxxx* sets the text of the message the remote sends during start-up; *xxxxxxxxxxx* is the message (100 characters max. including spaces). The text message does not accept the semi colon (;) and all letters must be capitalized.

The default phrase is: SYSTEM STARTUP.

*Example: How to set the start-up message "TDG140 DEVICE ON" TSU:DISPOSITIVO TDG133 ACCESO*

The following describes the commands of the functions for the gate control mode:

- Command *TAC:ss* defines how relay 1 (related to the gate control) should be enabled when there is an incoming call from one of the 200 phone numbers or one of the 8 numbers in the list; ss is the time (in seconds) during which the relay should remain excited. The default value is 3 seconds.

*Example: How to set a gate control activation time of 25 seconds TAC:25 Example: Gate control activation bistable mode setting TAC:00*

**Note**: The time value can be set between 00 and 59 seconds. Bistable activation is get setting 00, the relay clicks and remains excited until the arrival of a new call from the same number in the list that has caused the activation, or from another number enabled for gate control.

- Command *MAC+39xxxxxxxxxx;pwd* stores the phone numbers that control the gate opener function only; *xxxxxxxxxxx* is the phone number you want to store in the list (200 numbers max.) with international code (+39 for Italy); pwd is the current password.

 The password is required! *Example: How to store number 3339999999, being 12345 the password MAC+393339999999;12345*

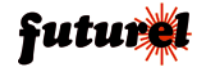

**Note 1**: For the gate control function there is no specific storage position. Each number is saved in the first available position; it follows that in order to delete a number it is necessary to type the number itself in the relevant command, not its position.

- Command *DAC+39xxxxxxxxxxxx;pwd* deletes a phone number from the gate control list; *xxxxxxxxxxx* is the phone number you want to delete with international code (+39 for Italy); *pwd* is the current password. The password is required! Example: How to delete number 3339999999 being 12345 the password *DAC+393339999999;12345*
- Command *DAC;pwd* deletes all numbers in the gate control list; *pwd* is the current password.

The password is required!

As already mentioned at the beginning of **Chapter 11**, the system accepts messages with multiple commands separated by a comma helping the user save time and money. There follows that the system replies to certain commands with more than one SMS. This can be avoided by means of a command placed at the beginning of the SMS sent to the TDG133.

- Command *RISP* at the beginning of a multiple message disables all reply messages. Example: How to disable the answer message related to the sent commands *RISP, OUT1:ON, DAC, INI1:10*

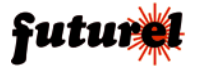

## **12. Table of command and configuration SMS**

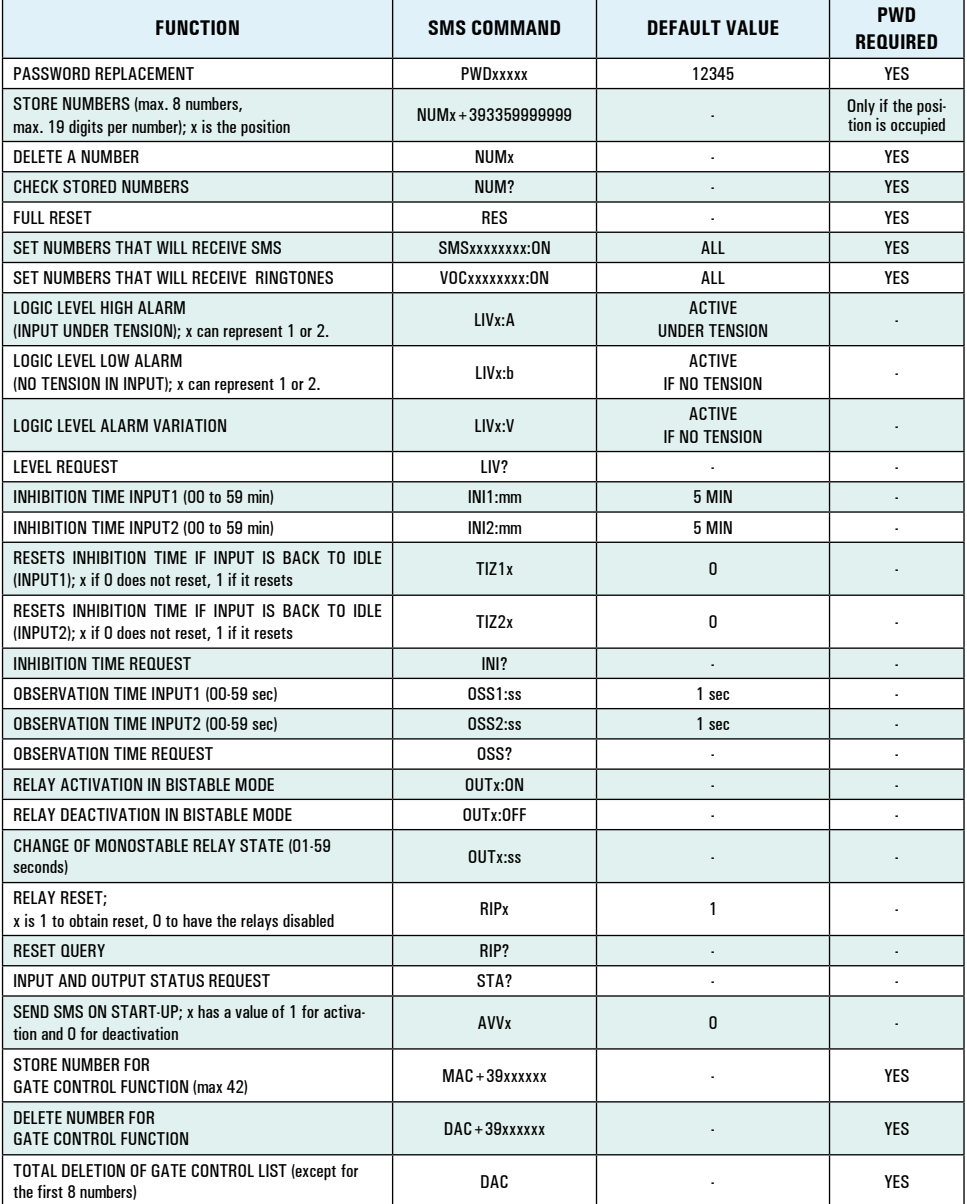

*(continues on next page)*

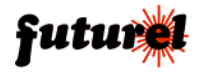

*Continuation of "Table of command and configuration SMS"*

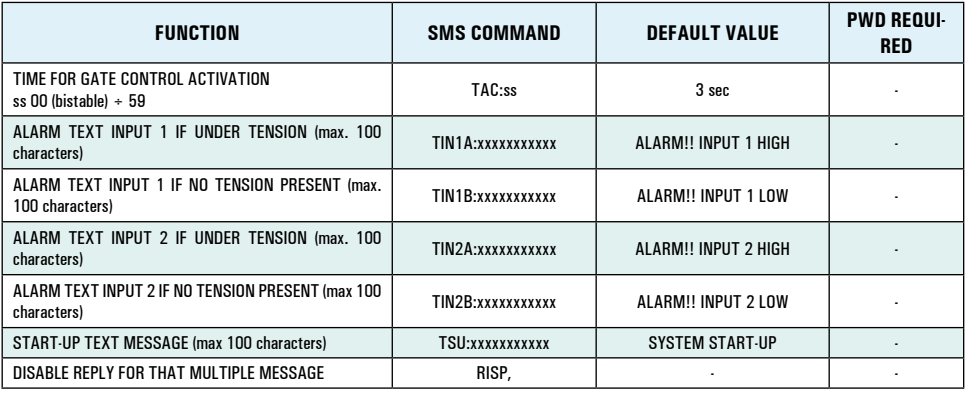

## **13. Managing the device through a computer**

By means of a computer with a specific software and USB interface code FT82M (optional) installed directly on the board, it is possible to manage all programming and function settings as well as change the list of enabled users. This speeds up the initial settings and saves on the cost of SMS. After starting the software, verify that a communication speed of 9600 Baud (8,N,1) is set.

#### *Installing and using the software*

The software can be downloaded at *www.futurashop.it* from the page of the TDG133.

In order to use the management software it is first necessary to install it. Launch the Setup files and follow the installation instructions as they appear. Once this is done, start the program. After this, the window "TDG Configurator" appears on the screen, through this window it is possible to modify all the settings of the device, add users, change the password, etc. It is an intuitive program and the graphic interface simplifies this procedure.

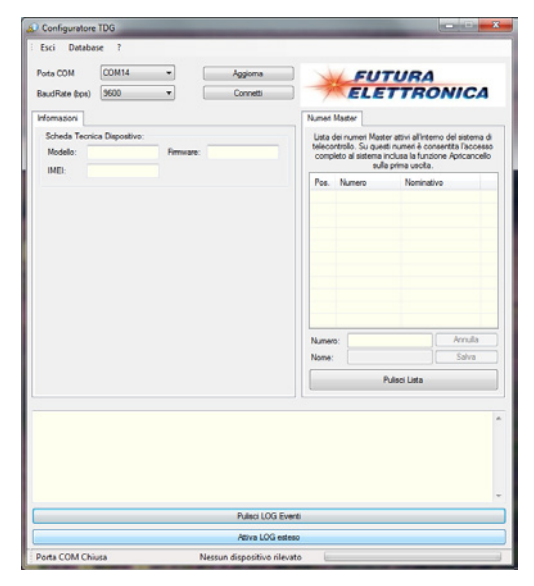

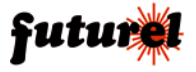

So as to use the available commands, supply and connect the TDG133 to the computer, then select the communication port "COM" (top left) created. If need be, with the "Update" button you can update the list related to the available ports in the computer. Afterwards, press "Connect" to activate the connection and wait for the screen to

update with all the data on the connected module. From now on, the TDG133 can be managed from you computer (PC mode is shown by "LD3" on).

If the device was connected to the computer before the storage of the first master number, the message "Waiting for Call for Master Number Storage" will appear on the log window (down). In order to continue with the setting, make the call so as to store the number. The execution will be confirmed with a message on the log window.

Configuratore TDG **Grai** Database  $\boxed{\text{COM14}}\qquad\qquad\text{-}\qquad\qquad\blacksquare$ Rode COM Antiona ELETTRONICA BaudRate bos) 9600 - $\sqrt{2}$ Disconnelli **Informazioni** Numeri Master Scheda Tecnica Dispositivo: Lista dei numeri Master attivi all'interno del sistema di<br>telecontrollo. Su questi numeri è consentita l'accesso<br>completo al sistema inclusa la funzione Apricancello<br>sulla prima uscita. Modello<sup>-</sup> **IMEL** Pos. Numero **Manipulson Louis dia** Norweg Nome: Pulsei Lieta 09 20.03: Porta COM14 aperta con successo;<br>09.20.27: Attesa Chiamata per memorizzazione numero Master<br>09.20.30: Attesa Chiamata per memorizzazione numero Master<br>09.20.33: Attesa Chiamata per memorizzazione numero Master Pulsoi LOG Event Attiva LOG estes Porta COM14 Aperta (9600/8/N/1) Nessun dispositivo rilevato

In the "Information" tab you can find the IMEI and the firmware version of the connected device. In order to modify the access password stored on the device, type in the fields "Old" and "New" the desired password and press "Run". To access the system and make all possible settings, please type the current password in the field "System password", then press "Confirm". If the device does not reply to the commands sent from the computer, make sure the password stored in the PC is the same as the one specified in the management program.

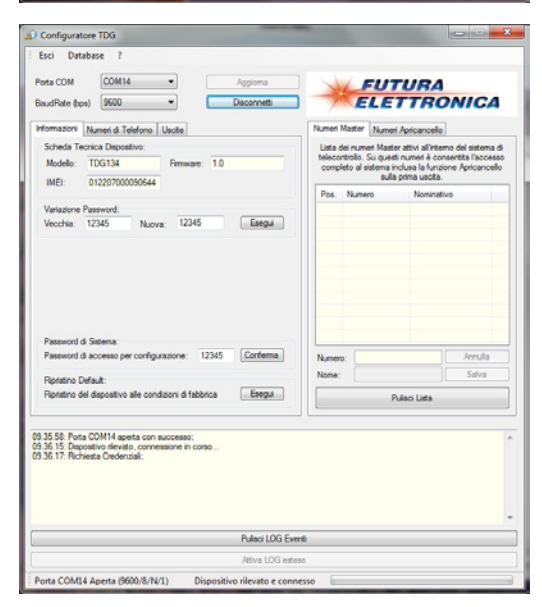

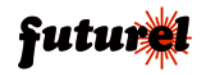

Management of phone numbers enabled for the control of the device and of those related to the gate control function is done through the folder "Telephone Numbers". It is possible to store or delete the enabled numbers and to request the full list (visible on the right of the window) of those numbers in the device. Every selected operation ("Store", "Delete" or "Request Full List") must be confirmed by pressing "Run".

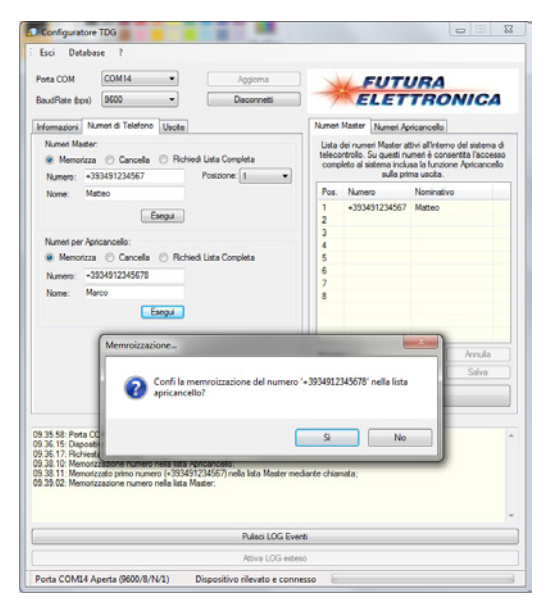

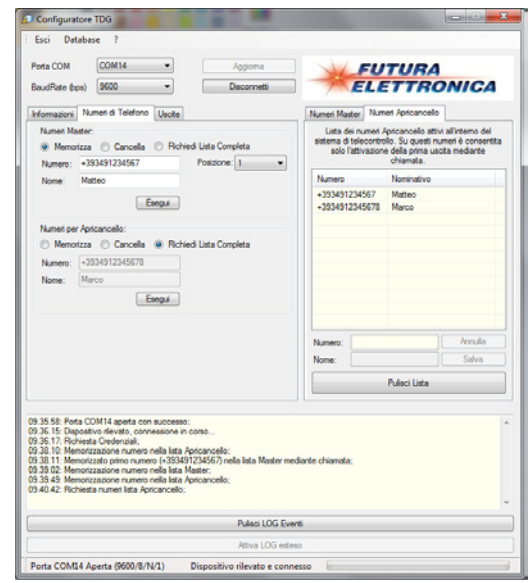

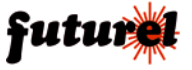

The tab "Notice" is used to enable or disable the numbers on specific positions in the list, enabled to receive SMS or alarm calls.

The tab "Inputs" is used to define the activation logic (High, Low, Variation) of the two inputs and their time.

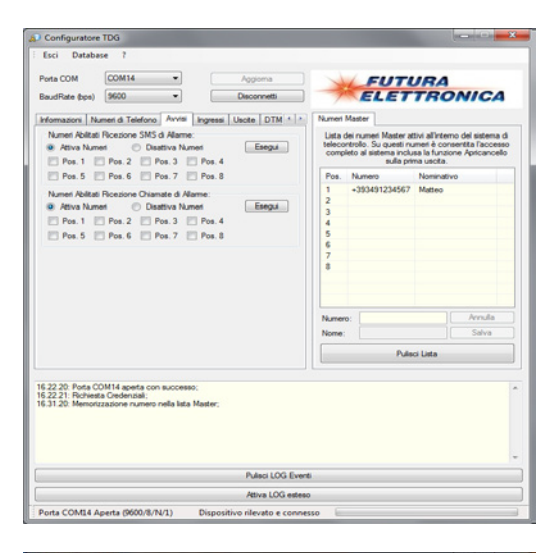

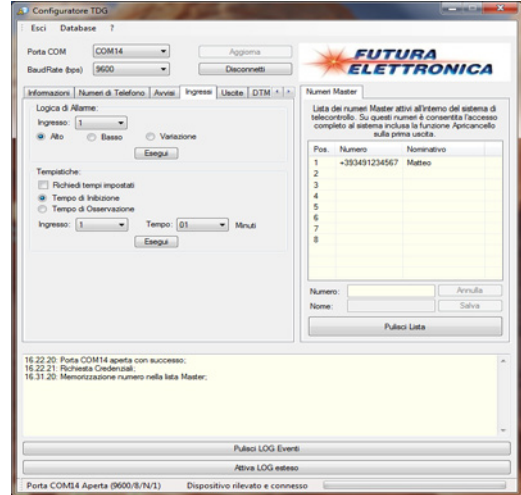

It is possible to ask the device for the current set time ticking on "Request Set Time" and pressing "Run"; immediately after you will see a window like the one in the figure where all the requested information will appear.

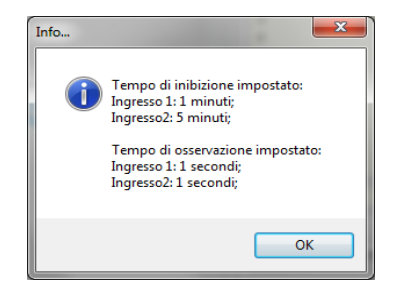

The tab "Outputs" is used to enable or disable the function "Restore Relay Status in absence of tension", directly manage the relay, and set its activation time in gate control mode.

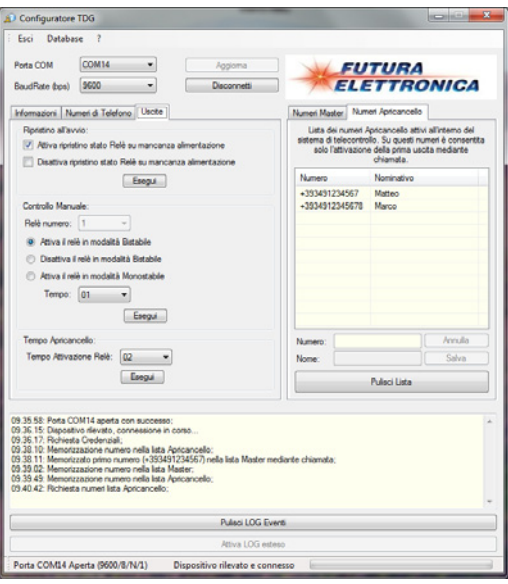

Pressing "Activate Extended Log" it is possible to visualize, in a specific window, all data in transit through the communication port.

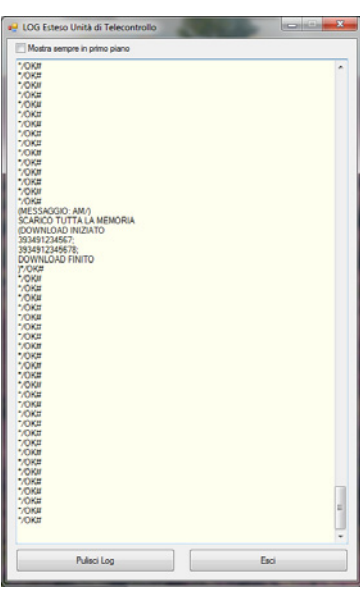

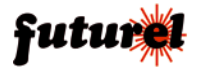

The software version can be seen pressing "?" on the menu bar.

*Important:* Management via SMS is disabled when the TDG133 is connected to the computer.

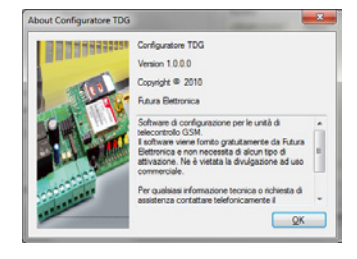

## **14. Troubleshooting**

The following table presents the possible solutions to some problems that may arise:

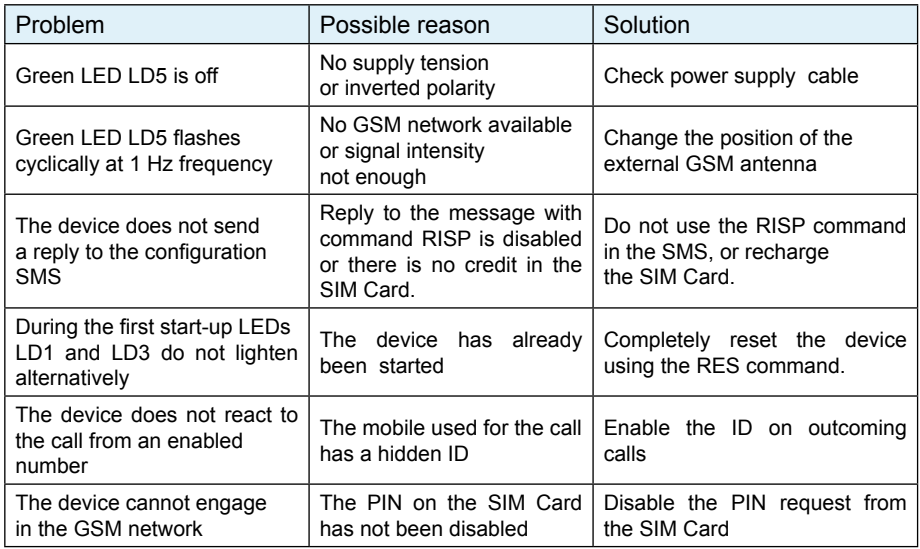

The information in this manual is subject to change without notice.

#### **Technical Assistance**

In case of technical problems or questions concerning the TDG133, a hotline is available: Mon and Wed: 2 pm - 6 pm CET (Central Europe Time) Technical assistance +39 0331 245587

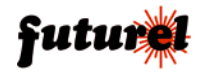

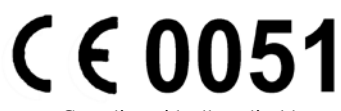

Complies with all applicable european directives.

Produced and distributed by: **FUTURA ELETTRONICA SRL Via Adige, 11 - 21013 Gallarate (VA) Tel. 0331-799775 Fax. 0331-792287 web site: www.futurashop.it technical Information: supporto@futurel.com**

*Relase: 27/09/2010 V.I. 1.0 - V.F. 2.0*

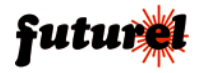